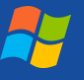

**Zen** 

## Move Cloud Recording to Yuja

To download a Zoom video from the Cloud to YuJa, login to your Zoom account, then go to Zoom.us > My Account > Recordings > find the right recording by date.

Choose the Download button. Do NOT choose copy shareable link because that will bring users to the Cloud recording.

Three types of files will download, including .mp4, .m4a and .txt.

Login to YuJa > go to the folder to which you would like to move the video > drag and **3 3** drop the mp4 file to YuJa screen.

You can rename the file here if you wish. When it is done uploading, click the **Confirm** button. It will take a few moments to load.

Once in YuJa, the file will process. When it is done, the video menu will pop up. Test the video.

If all is well, go back to Zoom and delete the file. **5**

To Share,

**1**

**2**

**4**

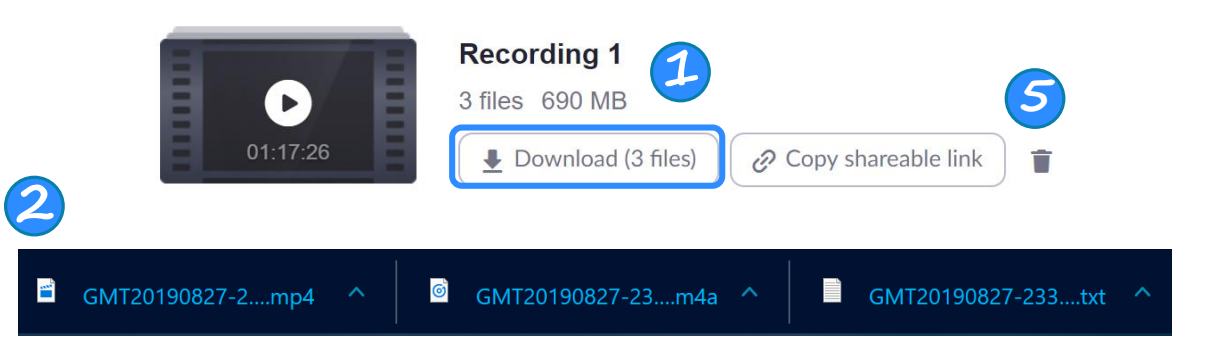

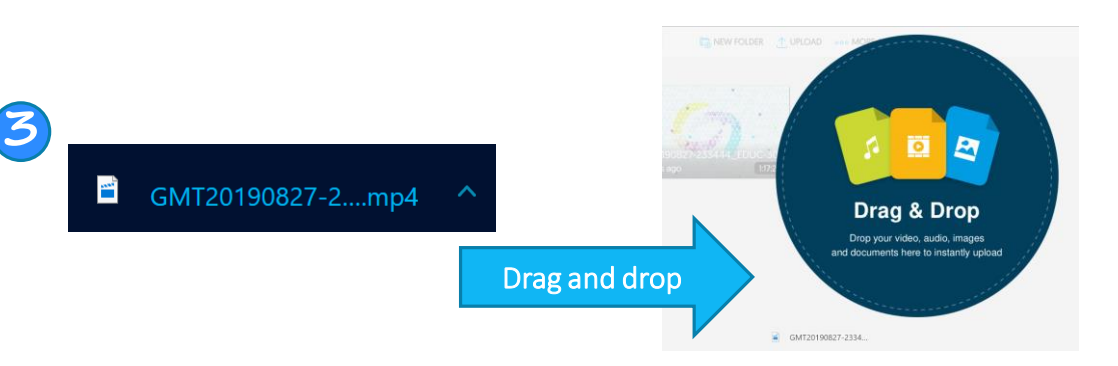

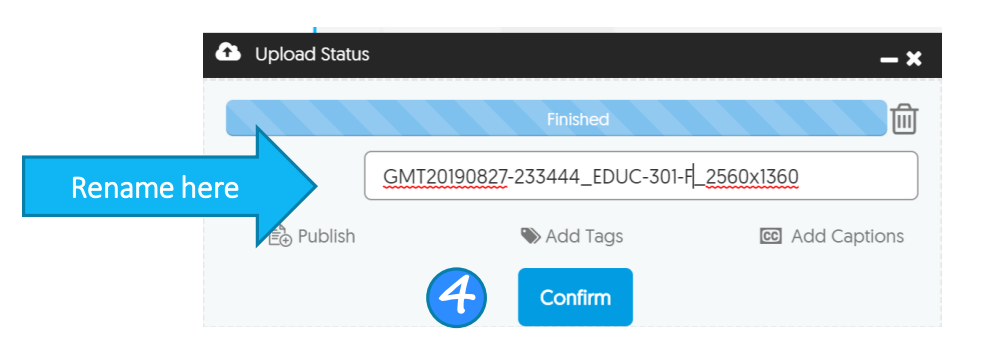